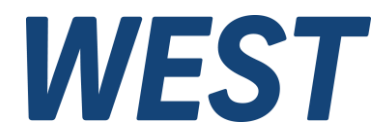

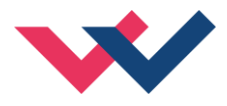

# **Technische Dokumentation**

**PPC-125-U-PDP**

Universelle Achsregelbaugruppe mit Profibus und SSI Schnittstelle

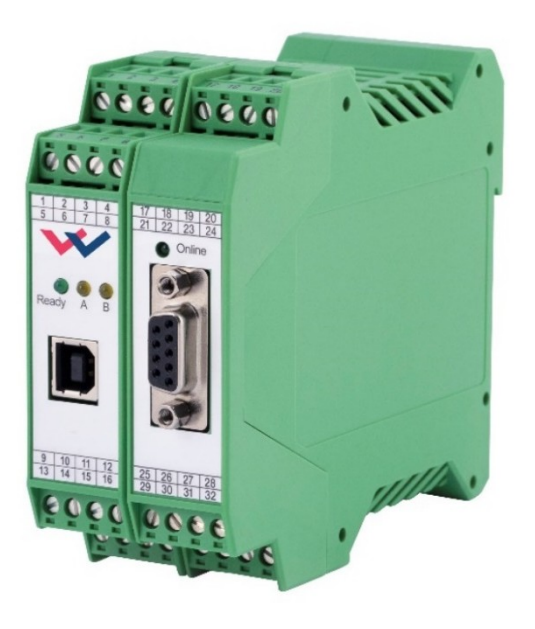

Electronics<br>Hydraulicsmeets<br>meetsHydraulics<br>Electronics

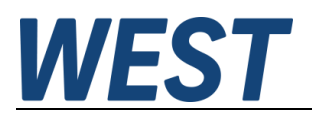

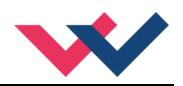

#### **INHALT**

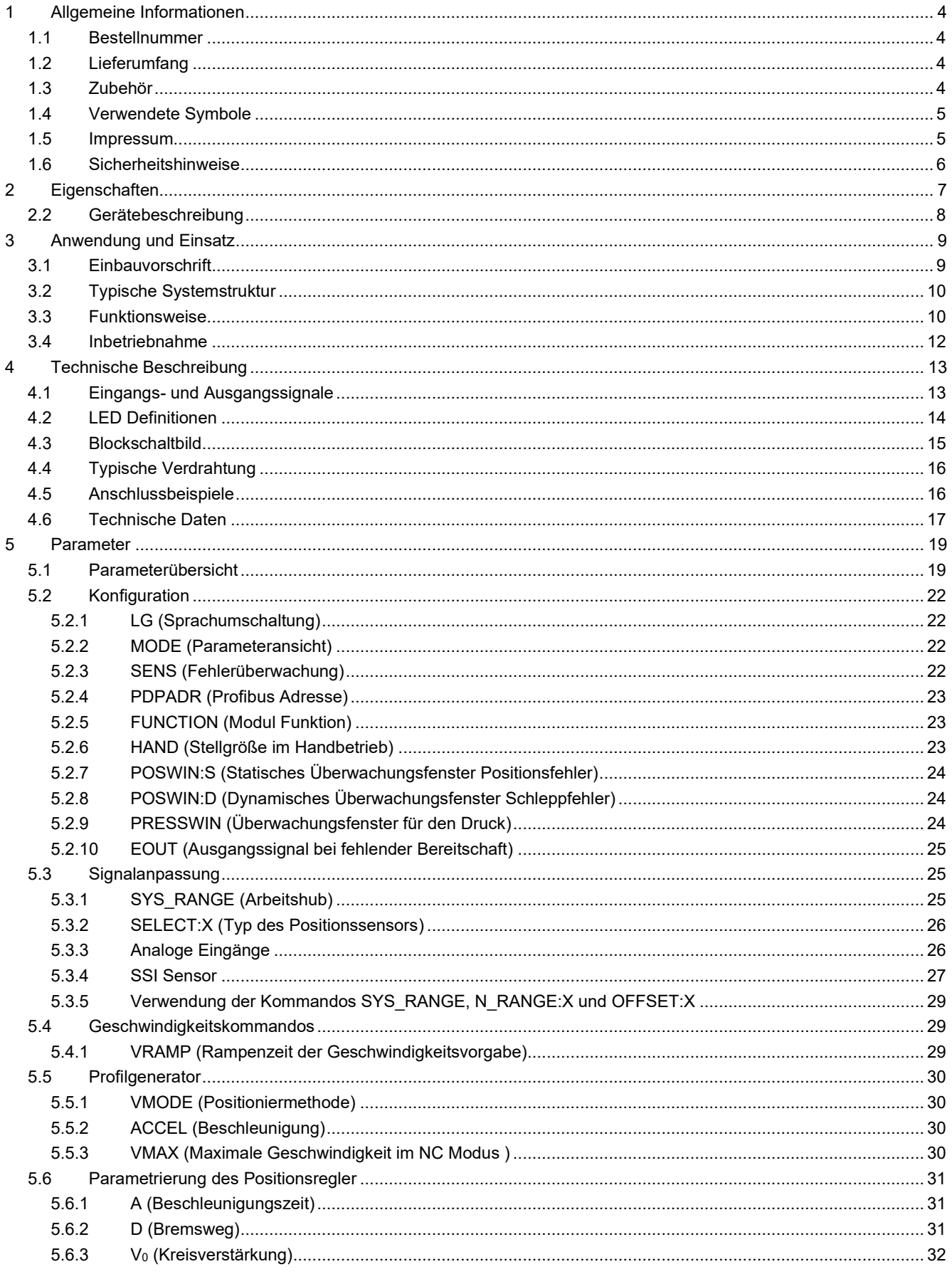

![](_page_2_Picture_0.jpeg)

![](_page_2_Picture_1.jpeg)

![](_page_2_Picture_19.jpeg)

![](_page_3_Picture_0.jpeg)

![](_page_3_Picture_1.jpeg)

#### <span id="page-3-0"></span>1 Allgemeine Informationen

#### <span id="page-3-1"></span>*1.1 Bestellnummer*

![](_page_3_Picture_128.jpeg)

#### **Erweiterte, alternative Versionen**

![](_page_3_Picture_129.jpeg)

### <span id="page-3-2"></span>*1.2 Lieferumfang*

Zum Lieferumfang gehört das Modul inkl. der zum Gehäuse gehörenden Klemmblöcke. Profibusstecker, Schnittstellenkabel und weitere ggf. benötigte Teile sind separat zu bestellen. Diese Dokumentation steht als PDF Datei auch im Internet unter www.w-e-st.de zur Verfügung.

### <span id="page-3-3"></span>*1.3 Zubehör*

**WPC-300** - Bedienprogramm (auf unserer Homepage unter Produkte/Software)

Als Programmierkabel kann jedes Standard-Kabel mit USB-A und USB-B Stecker verwendet werden.

![](_page_4_Picture_0.jpeg)

![](_page_4_Picture_1.jpeg)

## <span id="page-4-1"></span>*1.4 Verwendete Symbole*

![](_page_4_Picture_3.jpeg)

Allgemeiner Hinweis

![](_page_4_Picture_5.jpeg)

Sicherheitsrelevanter Hinweis

### <span id="page-4-2"></span>*1.5 Impressum*

W.E.St. Elektronik GmbH

Gewerbering 31 41372 Niederkrüchten

Tel.: +49 (0)2163 577355-0 Fax.: +49 (0)2163 577355 -11

Home page: [www.w-e-st.de](http://www.w-e-st.de/) EMAIL: [contact@w-e-st.de](mailto:contact@w-e-st.de)

<span id="page-4-0"></span>Datum: 08.01.2025

Die hier beschriebenen Daten und Eigenschaften dienen nur der Produktbeschreibung. Der Anwender ist angehalten, diese Daten zu beurteilen und auf die Eignung für den Einsatzfall zu prüfen. Eine allgemeine Eignung kann aus diesem Dokument nicht abgeleitet werden. Technische Änderungen durch Weiterentwicklung des in dieser Anleitung beschriebenen Produktes behalten wir uns vor. Die technischen Angaben und Abmessungen sind unverbindlich. Es können daraus keinerlei Ansprüche abgeleitet werden.

Dieses Dokument ist urheberrechtlich geschützt.

![](_page_5_Picture_0.jpeg)

![](_page_5_Picture_1.jpeg)

### <span id="page-5-0"></span>*1.6 Sicherheitshinweise*

Bitte lesen Sie diese Dokumentation und Sicherheitshinweise sorgfältig. Dieses Dokument hilft Ihnen, den Einsatzbereich des Produktes zu definieren und die Inbetriebnahme durchzuführen. Zusätzliche Unterlagen (WPC-300 für die Inbetriebnahme Software) und Kenntnisse über die Anwendung sollten berücksichtigt werden bzw. vorhanden sein.

Allgemeine Regeln und Gesetze (je nach Land: z. B. Unfallverhütung und Umweltschutz) sind zu berücksichtigen.

![](_page_5_Picture_5.jpeg)

Diese Module sind für hydraulische Anwendungen im offenen oder geschlossenen Regelkreis konzipiert. Durch Gerätefehler (im Modul oder an den hydraulischen Komponenten), Anwendungsfehler und elektrische Störungen kann es zu unkontrollierten Bewegungen kommen. Arbeiten am Antrieb bzw. an der Elektronik dürfen nur im ausgeschalteten und drucklosen Zustand durchgeführt werden.

![](_page_5_Picture_7.jpeg)

Dieses Handbuch beschreibt ausschließlich die Funktionen und die elektrischen Anschlüsse dieser elektronischen Baugruppe. Zur Inbetriebnahme sind alle technischen Dokumente, die das System betreffen, zu berücksichtigen.

![](_page_5_Picture_9.jpeg)

Anschluss und Inbetriebnahme dürfen nur durch ausgebildete Fachkräfte erfolgen. Die Betriebsanleitung ist sorgfältig durchzulesen. Die Einbauvorschrift und die Hinweise zur Inbetriebnahme sind zu beachten. Bei Nichtbeachtung der Anleitung, bei fehlerhafter Montage und/oder unsachgemäßer Handhabung erlöschen die Garantie- und Haftungsansprüche.

![](_page_5_Picture_11.jpeg)

#### **ACHTUNG!**

Alle elektronischen Module werden in hoher Qualität gefertigt. Es kann jedoch nicht ausgeschlossen werden, dass es durch den Ausfall von Bauteilen zu Fehlfunktionen kommen kann. Das Gleiche gilt, trotz umfangreicher Tests, auch für die Software. Werden diese Geräte in sicherheitsrelevanten Anwendungen eingesetzt, so ist durch geeignete Maßnahmen außerhalb des Gerätes für die notwendige Sicherheit zu sorgen. Das Gleiche gilt für Störungen, die die Sicherheit beeinträchtigen. Für eventuell entstehende Schäden kann nicht gehaftet werden.

![](_page_5_Picture_14.jpeg)

#### Weitere Hinweise

- Der Betrieb des Moduls ist nur bei Einhaltung der nationalen EMV Vorschriften erlaubt. Die Einhaltung der Vorschriften liegt in der Verantwortung des Anwenders.
- Das Gerät ist nur für den Einsatz im gewerblichen Bereich vorgesehen.
- Bei Nichtgebrauch ist das Modul vor Witterungseinflüssen, Verschmutzungen und mechanischen Beschädigungen zu schützen.
- Das Modul darf nicht in explosionsgefährdeter Umgebung eingesetzt werden.
- Die Lüftungsschlitze dürfen für eine ausreichende Kühlung nicht verdeckt werden.
- Die Entsorgung hat nach den nationalen gesetzlichen Bestimmungen zu erfolgen.

![](_page_6_Picture_0.jpeg)

![](_page_6_Picture_1.jpeg)

## <span id="page-6-0"></span>2 Eigenschaften

Dieses Elektronikmodul wurde zur Steuerung von hydraulischen Achsen über eine integrierte Profibus DP Schnittstelle entwickelt.

Die hydraulischen Achsen (z. B. mit Regelventil) können als Positionsregelung mit digitaler Wegmessung über eine universelle SSI-Schnittstelle oder über analoge Sensoren ausgeführt werden.

Zusätzlich ist eine Kraft- bzw. Differenzdruckregelung, die autark oder als ablösende Druckbegrenzungsregelung arbeitet, integriert. Über den Profibus DP werden Sollwerte und Steuersignale zum Modul gesendet. Zurückgemeldet werden Statusinformationen und Istwerte.

Die Parametrierung erfolgt über unser Bedienprogramm WPC-300 mit integrierter Oszilloskop-Funktion.

Typische Anwendungen: Positionierantriebe, schnelle Transportantriebe, Handhabungsachsen, Umformmaschinen mit Positions- und Druckregelung sowie Vorschubantriebe

# **Merkmale**

- **Sollwertvorgabe, Istwert-Rückmeldungen, Steuerbyte und Statusbyte über einen Feldbus (Profibus DP)**
- **SSI-Sensorschnittstelle oder analoge Sensorschnittstelle (0… 10 V oder 4… 20 mA)**
- **Einfache und anwenderfreundliche Skalierung der Sensoren**
- **Wegauflösung bis 1µm (SSI-Schnittstelle)**
- **Geschwindigkeitsauflösung 0,005 mm/s**
- **Geschwindigkeitsprofile (Eil- Schleichgang)**
- **PQ-Regelfunktion mit Druckbegrenzungsregelung**
- **Prinzip des wegabhängigen Bremsens für eine robuste Regelung**
- **NC Profil-Generator für eine konstante Geschwindigkeit, Sollwerte in mm, mm/s und mm/s²**
- **Höchste Positioniergenauigkeit durch Verwendung der Driftkompensation**
- **Erweiterte Regelungstechnik mit P<sub>T1</sub> Regler**
- **Optimaler Einsatz mit überdeckten Proportionalventilen und mit Nullschnitt Regelventilen**
- **Fehler Diagnostik und erweiterte Funktionsüberprüfung**
- **Vereinfachte Parametrierung mit WPC-300 Software**

![](_page_7_Picture_0.jpeg)

![](_page_7_Picture_1.jpeg)

## <span id="page-7-0"></span>*2.2 Gerätebeschreibung*

![](_page_7_Figure_3.jpeg)

![](_page_8_Picture_0.jpeg)

![](_page_8_Picture_1.jpeg)

### <span id="page-8-0"></span>3 Anwendung und Einsatz

### <span id="page-8-1"></span>*3.1 Einbauvorschrift*

- Dieses Modul ist für den Einbau in einem geschirmten EMV-Gehäuse (Schaltschrank) vorgesehen. Alle nach außen führenden Leitungen sind abzuschirmen, wobei eine lückenlose Schirmung vorausgesetzt wird. Beim Einsatz unserer Steuer- und Regelmodule wird vorausgesetzt, dass keine starken elektromagnetischen Störquellen in der Nähe des Moduls installiert werden.
- **Typischer Einbauplatz:** 24 V Steuersignalbereich (nähe SPS) Durch die Anordnung der Geräte im Schaltschrank ist eine Trennung zwischen dem Leistungsteil und dem Signalteil sicherzustellen. Die Erfahrung zeigt, dass der Einbauraum nahe der SPS (24 V-Bereich) am besten geeignet ist. Alle digitalen und analogen Ein-und Ausgänge sind im Gerät mit Filter und Überspannungsschutz versehen.
- Das Modul ist entsprechend den Unterlagen und unter EMV-Gesichtspunkten zu montieren und zu verdrahten. Werden andere Verbraucher am selben Netzteil betrieben, so ist eine sternförmige Masseführung zu empfehlen. Folgende Punkte sind bei der Verdrahtung zu beachten:
	- Die Signalleitungen sind getrennt von leistungsführenden Leitungen zu verlegen.
	- Analoge Signalleitungen **müssen** abgeschirmt werden.
	- Alle anderen Leitungen sind im Fall starker Störquellen (Frequenzumrichter, Leistungsschütze) und Kabellängen > 3 m abzuschirmen. Bei hochfrequenter Einstrahlung können auch preiswerte Klappferrite verwendet werden.
	- Die Abschirmung ist mit PE (PE Klemme) möglichst nahe dem Modul zu verbinden. Die lokalen Anforderungen an die Abschirmung sind in jedem Fall zu berücksichtigen. Die Abschirmung ist an beiden Seiten mit PE zu verbinden. Bei Potentialunterschieden ist ein Potentialausgleich vorzusehen.
	- Bei größeren Leitungslängen (> 10 m) sind die jeweiligen Querschnitte und Abschirmungsmaßnahmen durch Fachpersonal zu bewerten (z. B. auf mögliche Störungen und Störquellen sowie bezüglich des Spannungsabfalls). Bei Leitungslängen über 40 m ist besondere Vorsicht geboten und ggf. Rücksprache mit dem Hersteller zu halten.
- Eine niederohmige Verbindung zwischen PE und der Tragschiene ist vorzusehen. Transiente Störspannungen werden von dem Modul direkt zur Tragschiene und somit zur lokalen Erdung geleitet.
- Die Spannungsversorgung sollte als geregeltes Netzteil (typisch: PELV System nach IEC364-4-4, sichere Kleinspannung) ausgeführt werden. Der niedrige Innenwiderstand geregelter Netzteile ermöglicht eine bessere Störspannungsableitung, wodurch sich die Signalqualität, insbesondere von hochauflösenden Sensoren, verbessert. Geschaltete Induktivitäten (Relais und Ventilspulen) an der gleichen Spannungsversorgung sind immer mit einem entsprechenden Überspannungsschutz direkt an der Spule zu beschalten.

![](_page_9_Picture_0.jpeg)

![](_page_9_Picture_1.jpeg)

## <span id="page-9-0"></span>*3.2 Typische Systemstruktur*

Dieses minimale System besteht aus folgenden Komponenten:

- (\*1) Proportionalventil mit integrierter Elektronik
- (\*2) Antrieb (zum Beispiel Zylinderantrieb)
- (\*3) Sensoren für Position (analog oder mit SSI-Schnittstelle) und Druck
- (\*4) Regelbaugruppe PPC-125-PDP
- (\*5) Schnittstelle zur SPS

![](_page_9_Figure_9.jpeg)

### <span id="page-9-1"></span>*3.3 Funktionsweise*

#### **Positionierung plus Druckregelung**

Bei diesem Modul handelt es sich um ein kombiniertes System aus der POS-123 und der PQ-132. Bisher übernahm die PQ-132-A die Druckregelung und die Sollwerte mussten analog vorgegeben werden. Bei der PPC-125-PDP handelt es sich um eine Baugruppe mit digitaler Positionsmessung (umschaltbar auf eine analoge Positionsinformation), sowie der Druckregelung/Drucküberwachung und einer integrierten Kommunikation über einen Profibus DP. Sie kann als universeller Achsenregler für hydraulische Antriebe eingesetzt werden. Optional kann durch die Sollwertvorgabe einer zweiten Position und einer zweiten Geschwindigkeit im Schleichgang oder Eilgang in diese neue Position gefahren werden.

**Positionierung**: Wie bei der POS-123 kann die Achse einmal als Punkt zu Punkt Steuerung (wegabhängiges Bremsen) und einmal im NC Modus betrieben werden. Anhand weniger Parameter wird der Regler optimiert, das Bewegungsprofil wird über den Profibus (Position und Geschwindigkeit) vorgegeben.

Durch die Eingabe einer zweiten Position und einer zweiten Geschwindigkeit kann diese Position mit der zweiten Geschwindigkeit angefahren werden. Diese Betriebsart ist nur aktiviert, wenn der Geschwindigkeitssollwert (V2) mit einem Wert belegt wird. Folgende Merkmale sind zu beachten:

![](_page_10_Picture_0.jpeg)

![](_page_10_Picture_1.jpeg)

- o Der Positionssollwert (P2) ist die Endposition, die mit der Geschwindigkeit (V2) angefahren wird.
- o Der Positionssollwert (P1) ist die Umschaltposition, die mit der Geschwindigkeit (V1) angefahren wird um dann auf die Geschwindigkeit (V2) umzuschalten.
- o Die Umschaltung der Geschwindigkeit erfolgt über die Geschwindigkeitsrampe (im NC Modus über die Beschleunigung).
- o Liegt der Positionssollwert (P2) zwischen dem aktuellen Istwert und dem Positionssollwert (P1) (P1 und P2 sind vertauscht), so wird die Position (P2) mit der Geschwindigkeit (V1) angefahren.

![](_page_10_Figure_6.jpeg)

#### Einflüsse auf die Positioniergenauigkeit:

Die Genauigkeit der Positionierung wird im Wesentlichen durch die hydraulischen und mechanischen Gegebenheiten bestimmt. So ist die richtige Ventilauswahl ein entscheidender Punkt. Weiterhin sind zwei sich widersprechende Anforderungen (kurze Hubzeit und hohe Genauigkeit) bei der Systemauslegung zu berücksichtigen. Die Einschränkungen auf der elektronischen Seite liegen bei der Auflösung der analogen Signale, wobei eine Auflösung von < 0,01 % unserer Module nur bei langen Hüben berücksichtigt werden muss. Weiterhin ist die Linearität der einzelnen Signalpunkte (SPS, Sensor und Regelmodul) zu beachten.

Es ist auf jeden Fall zu empfehlen, das statische und dynamische Verhalten der hydraulischen Achse bei der Systemauslegung zu berechnen. Um dies zu unterstützen, benötigen wir als Basisinformationen folgende Kenndaten:

- die minimale Zylindereigenfrequenz,
- die maximale theoretische Geschwindigkeit beim Ausfahren und beim Einfahren,
- die Ventileigenschaften (Eigenfrequenz, Nullschnitt oder positive Überdeckung, Hysterese und Durchflussverstärkung),
- Versorgungsdruck und Pumpenvolumenstrom, ggf. Informationen, ob ein Speicher vorhanden ist
- und das allgemeine Anforderungsprofil (welche Genauigkeit wird gewünscht, was ist die Funktion/Aufgabe der Achse (Positionieren, Positionieren unter Berücksichtigung einer Gegenkraft, …))

![](_page_11_Picture_0.jpeg)

![](_page_11_Picture_1.jpeg)

## <span id="page-11-0"></span>*3.4 Inbetriebnahme*

![](_page_11_Picture_197.jpeg)

![](_page_12_Picture_0.jpeg)

![](_page_12_Picture_1.jpeg)

## <span id="page-12-0"></span>4 Technische Beschreibung

# <span id="page-12-1"></span>*4.1 Eingangs- und Ausgangssignale*

![](_page_12_Picture_192.jpeg)

![](_page_13_Picture_0.jpeg)

![](_page_13_Picture_1.jpeg)

## <span id="page-13-0"></span>*4.2 LED Definitionen*

![](_page_13_Picture_137.jpeg)

![](_page_14_Picture_0.jpeg)

![](_page_14_Picture_1.jpeg)

## <span id="page-14-0"></span>*4.3 Blockschaltbild*

![](_page_14_Figure_3.jpeg)

![](_page_15_Picture_0.jpeg)

![](_page_15_Picture_1.jpeg)

## <span id="page-15-0"></span>*4.4 Typische Verdrahtung*

![](_page_15_Figure_3.jpeg)

## <span id="page-15-1"></span>*4.5 Anschlussbeispiele*

![](_page_15_Figure_5.jpeg)

![](_page_16_Picture_0.jpeg)

![](_page_16_Picture_1.jpeg)

## <span id="page-16-0"></span>*4.6 Technische Daten*

![](_page_16_Picture_327.jpeg)

![](_page_17_Picture_0.jpeg)

![](_page_17_Picture_1.jpeg)

![](_page_17_Picture_92.jpeg)

![](_page_18_Picture_0.jpeg)

![](_page_18_Picture_1.jpeg)

## <span id="page-18-0"></span>5 Parameter

## <span id="page-18-1"></span>*5.1 Parameterübersicht*

![](_page_18_Picture_361.jpeg)

![](_page_19_Picture_0.jpeg)

![](_page_19_Picture_1.jpeg)

![](_page_19_Picture_370.jpeg)

![](_page_20_Picture_0.jpeg)

![](_page_20_Picture_1.jpeg)

![](_page_20_Picture_5.jpeg)

![](_page_21_Picture_0.jpeg)

![](_page_21_Picture_1.jpeg)

## <span id="page-21-0"></span>*5.2 Konfiguration*

### <span id="page-21-1"></span>5.2.1 **LG (Sprachumschaltung)**

![](_page_21_Picture_187.jpeg)

Es kann für die Hilfstexte die englische oder deutsche Sprache gewählt werden.

![](_page_21_Picture_6.jpeg)

**ACHTUNG:** Nach Änderung der Spracheinstellung muss der BUTTON [**ID**] in der Menüleiste (WPC-300) gedrückt werden (Identifikation des Moduls).

#### <span id="page-21-2"></span>5.2.2 **MODE (Parameteransicht)**

![](_page_21_Picture_188.jpeg)

Über dieses Kommando wird der Bedienermodus umgeschaltet. Im "Standard" Modus sind verschiedene Kommandos (definiert über STD/EXP) ausgeblendet. Die Kommandos im "Expert" Modus haben einen erweiterten Einfluss auf das Systemverhalten und setzen entsprechende Kenntnisse voraus. Sie sollten entsprechend vorsichtig verändert werden.

#### <span id="page-21-3"></span>5.2.3 **SENS (Fehlerüberwachung)**

![](_page_21_Picture_189.jpeg)

Über dieses Kommando werden Überwachungsfunktionen (4… 20 mA Sensoren, Magnetstromüberwachungen und interne Modulüberwachungen) aktiviert bzw. deaktiviert.

ON: Alle Funktionen werden überwacht. Die erkannten Fehler können durch Deaktivieren des ENABLE Eingangs gelöscht werden.

OFF: Keine Überwachungsfunktion ist aktiv.

AUTO: AUTO RESET Modus, alle Funktionen werden überwacht. Nachdem der Fehlerzustand nicht mehr anliegt, geht das Modul automatisch in den normalen Betriebszustand über.

![](_page_21_Picture_17.jpeg)

Normalerweise ist die Überwachungsfunktion immer aktiv, da sonst keine Fehler über den Ausgang READY signalisiert werden. Zur Fehlersuche kann sie aber deaktiviert werden.

![](_page_22_Picture_0.jpeg)

![](_page_22_Picture_1.jpeg)

#### <span id="page-22-0"></span>5.2.4 **PDPADR (Profibus Adresse)**

![](_page_22_Picture_171.jpeg)

Mit diesem Kommando wird die Profibus Adresse gesetzt. .

![](_page_22_Picture_5.jpeg)

Falls die Profibus Adresse über den Profibus geändert werden soll, so muss diese interne Adresse auf 126 gesetzt werden.

#### <span id="page-22-1"></span>5.2.5 **FUNCTION (Modul Funktion)**

![](_page_22_Picture_172.jpeg)

Mit diesem Kommando wird das generelle Verhalten des Moduls voreingestellt.

POS: Standard Positioniermode (vergleichbar mit unserer bisherigen POS-123-PDP-1115)

POS\_PQ: Achs-Regel Modus (vergleichbar mit unserer bisherigen PPC-125-PDP-1115)

PQ: Druck-Regel-Modus (vergleichbar mit unserer bisherigen PQ-132-PDP-1115)

#### <span id="page-22-2"></span>5.2.6 **HAND (Stellgröße im Handbetrieb)**

![](_page_22_Picture_173.jpeg)

Mit diesen Parametern werden die Handgeschwindigkeiten gesetzt. Der Antrieb fährt bei aktiviertem Handsignal gesteuert in die definierte Richtung. Die Richtung wird durch das Vorzeichen des Parameters bestimmt. Nach dem Deaktivieren des Handsignals bleibt der Antrieb an der aktuellen Position geregelt stehen.

Im Fehlerfall (Sensorfehler des Wegmesssystems) kann der Antrieb noch über die Handfunktion gefahren werden. Nach dem Deaktivieren der Handsignale wird der Ausgang nicht angesteuert.

Die Handgeschwindigkeit wird gleichzeitig durch die Geschwindigkeitsvorgabe begrenzt (MIN Auswertung). So ist es möglich, die Handgeschwindigkeit extern zu steuern.

![](_page_22_Picture_18.jpeg)

**ACHTUNG!** Ist das EOUT Kommando aktiv, so sollte der Handbetrieb nicht verwendet werden. Nach dem Deaktivieren der Handgeschwindigkeit wird der Ausgang wieder auf den programmierten EOUT Wert gesetzt.

![](_page_23_Picture_0.jpeg)

![](_page_23_Picture_1.jpeg)

## <span id="page-23-0"></span>5.2.7 **POSWIN:S (Statisches Überwachungsfenster Positionsfehler)**

### <span id="page-23-1"></span>5.2.8 **POSWIN:D (Dynamisches Überwachungsfenster Schleppfehler)**

![](_page_23_Picture_163.jpeg)

Dieser Parameter wird in µm eingegeben.

Das POSWIN Kommando definiert einen Überwachungsbereich, für den die STATUS Meldung auf dem Bus und am Schaltausgang generiert wird. Die Funktion überwacht die Regelabweichung zwischen Soll- und Istwert. Der Positioniervorgang wird von dieser Meldung nicht beeinflusst, die Regelung bleibt aktiv. Das START Bit muss aktiv sein.

POSWIN:S Dieser Parameter definiert die erlaubte Regelabweichung in der Endposition für die die Statusmeldung erzeugt wird. Es ist aktiv im SDD Modus.

POSWIN:D Dieser Parameter definiert die erlaubte Regelabweichung während des Positioniervorganges (Schleppfehler) für den die Status Meldung erzeugt wird. Es ist aktiv im NC Modus.

![](_page_23_Picture_9.jpeg)

Im NC Modus kann zusätzlich das POSWIN:S Fenster zur Zielpositionsüberwachung über das

ON\_TARGET Bit im Statuswort verwendet werden.

### <span id="page-23-2"></span>5.2.9 **PRESSWIN (Überwachungsfenster für den Druck)**

![](_page_23_Picture_164.jpeg)

Dieser Parameter wird in mbar eingegeben.

Mit PRESSWIN wird das Überwachungsfenster für den Druckregler definiert.

![](_page_24_Picture_0.jpeg)

![](_page_24_Picture_1.jpeg)

### <span id="page-24-0"></span>5.2.10 **EOUT (Ausgangssignal bei fehlender Bereitschaft)**

![](_page_24_Picture_162.jpeg)

Ausgangswert bei fehlender Bereitschaft (READY Ausgang ist deaktiviert). Diese Funktion kann verwendet werden, wenn der Antrieb (mit vorgegebener Geschwindigkeit) in eine der beiden Endlagen fahren soll.

**|EOUT| = 0** Der Ausgang wird im Fehlerfall abgeschaltet. Dies ist das normale Verhalten.

![](_page_24_Picture_6.jpeg)

**ACHTUNG!** Handelt es sich bei dem Ausgangssignal um einen 4… 20 mA Ausgang, so wird bei **|EOUT| = 0** der Ausgang abgeschaltet. Soll ein Stellsignal von 12 mA im Fehlerfall ausgegeben wer-den, so ist EOUT auf 1 einzustellen<sup>1</sup>[.](#page-24-4)

<span id="page-24-3"></span>Der hier definierte Ausgangswert wird permanent (unabhängig vom Parametersatz) gespeichert. Die Auswirkungen sind für jede Anwendung in Bezug auf die Sicherheit vom Anwender zu bewerten. Ist das EOUT Kommando aktiv, so sollte der Handbetrieb nicht verwendet werden. Nach dem Deaktivieren der Handgeschwindigkeit wird der Ausgang wieder auf den programmierten EOUT Wert gesetzt.

## <span id="page-24-1"></span>*5.3 Signalanpassung*

### <span id="page-24-2"></span>5.3.1 **SYS\_RANGE (Arbeitshub)**

![](_page_24_Picture_163.jpeg)

Über dieses Kommando wird der Arbeitshub, der 100 % des Eingangssignals entspricht, vorgegeben. Fehlerhafte Vorgaben führen zu einer fehlerhaften Systemeinstellung und die abhängigen Parameter wie Geschwindigkeit und Verstärkung können nicht korrekt berechnet werden.

<span id="page-24-4"></span><sup>1</sup> Dies ist notwendig, wenn das Proportionalventil keine Fehlererkennung - das Eingangssignal ist kleiner als 4 mA - implementiert hat. Ist eine Fehlererkennung im Proportionalventil vorhanden, so geht es nach dem Abschalten des Ausgangs in eine definierte Position.

![](_page_25_Picture_1.jpeg)

### <span id="page-25-0"></span>5.3.2 **SELECT:X (Typ des Positionssensors)**

![](_page_25_Picture_187.jpeg)

Über dieses Kommando kann der entsprechende Sensortyp (falls verschiedene Sensoren am Modul anschließbar sind) aktiviert werden.

**ANA:** Die analoge Sensorschnittstelle (0… 10 V oder 4… 20 mA) ist aktiv.

**SSI:** Die SSI Sensorschnittstelle ist aktiv. Der SSI Sensor wird über die SSI Kommandos an die Schnittstelle angepasst. Die entsprechenden Sensordaten müssen zur Verfügung stehen.

#### <span id="page-25-1"></span>5.3.3 **Analoge Eingänge**

#### **5.3.3.1 SIGNAL (Typ des Eingangssignals)**

![](_page_25_Picture_188.jpeg)

Über dieses Kommando wird der Typ des Eingangssignals (Strom oder Spannung) definiert. Gleichzeitig kann die Signalrichtung umgekehrt werden. Dieses Kommando steht für jeden Istwerteingang zur Verfügung.

#### <span id="page-25-2"></span>**5.3.3.2 N\_RANGE (Nennlänge des Sensors)**

![](_page_25_Picture_189.jpeg)

Über dieses Kommando wird die nominale Länge des Sensors definiert. Fehlerhafte Vorgaben führen zu einer fehlerhaften Systemeinstellung und die abhängigen Parameter wie Geschwindigkeit und Verstärkung können nicht korrekt berechnet werden. Der N\_RANGE sollte immer gleich oder größer als SYS\_RANGE sein.

![](_page_26_Picture_0.jpeg)

![](_page_26_Picture_1.jpeg)

#### <span id="page-26-1"></span>**5.3.3.3 OFFSET (Sensoroffset)**

![](_page_26_Picture_148.jpeg)

Über dieses Kommando wird der Nullpunkt des Sensors eingestellt.

#### <span id="page-26-0"></span>5.3.4 **SSI Sensor**

#### **5.3.4.1 SSI:RANGE (Nennlänge des Sensors)**

![](_page_26_Picture_149.jpeg)

Über diesen Parameter wird der Arbeitsbereich des Sensors definiert. Die entsprechenden Daten entnehmen Sie dem Datenblatt des Sensors.

#### **5.3.4.2 SSI:OFFSET (Sensoroffset)**

![](_page_26_Picture_150.jpeg)

Über diesen Parameter wird ein Sensoroffset definiert.

#### <span id="page-26-2"></span>**5.3.4.3 SSI:POL (Richtung des Signals)**

![](_page_26_Picture_151.jpeg)

Um die Arbeitsrichtung des Sensors umzukehren, kann über dieses Kommando die Polarität geändert werden.

![](_page_27_Picture_0.jpeg)

![](_page_27_Picture_1.jpeg)

#### <span id="page-27-0"></span>**5.3.4.4 SSI:RES (Signalauflösung)**

![](_page_27_Picture_176.jpeg)

Über diesen Parameter wird die Signalauflösung[2](#page-27-2) des Sensors definiert. Die Dateneingabe erfolgt mit der Auflösung von 10 nm (Nanometer oder 0,01 µm). Das heißt, hat der Sensor 1 µm Auflösung, so muss der Wert 100 vorgegeben werden. Hierdurch ist es möglich, auch rotatorische Sensoren zu skalieren. Die entsprechenden Daten entnehmen Sie dem Datenblatt des Sensors.

#### **5.3.4.5 SSI:BITS (Anzahl der Datenbits)**

![](_page_27_Picture_177.jpeg)

Über diesen Parameter wird die Anzahl der Datenbits eingegeben. Die entsprechenden Daten entnehmen Sie dem Datenblatt des Sensors.

#### **5.3.4.6 SSI:CODE (Signalkodierung)**

![](_page_27_Picture_178.jpeg)

Über diesen Parameter wird die Datencodierung eingegeben.

Das entsprechende Format entnehmen Sie dem Datenblatt des Sensors.

#### <span id="page-27-1"></span>**5.3.4.7 SSI: ERRBIT (Position des ..out of range "Bit)**

![](_page_27_Picture_179.jpeg)

Über diesen Parameter wird die Position des Fehlerbits definiert.

Die entsprechenden Daten entnehmen Sie dem Datenblatt des Sensors.

Ist kein Fehlerbit im Datenprotokoll des Sensors angegeben, so muss ERRBIT auf null gesetzt werden (Fehlererkennung ist deaktiviert).

<span id="page-27-2"></span><sup>&</sup>lt;sup>2</sup> Die interne Signalauflösung des Moduls beträgt 1 µm. Es sollten keine Sensoren mit einer höheren Signalauflösung (ohne Rücksprache mit dem Hersteller) eingesetzt werden.

![](_page_28_Picture_0.jpeg)

![](_page_28_Picture_1.jpeg)

### <span id="page-28-0"></span>5.3.5 **Verwendung der Kommandos SYS\_RANGE, N\_RANGE:X und OFFSET:X**

Über diese Kommandos wird der Sensor für die Anwendung skaliert. Im unteren Beispiel hat der Sensor eine Länge von 120 mm und der Zylinder einen Hub von 100 mm. Durch die Montage kommt es zu einem Offset (Nullpunkt des Sensors zum Nullpunkt des Zylinders) von 5 mm. Diese Daten müssen nur noch in dieser Form eingegeben werden, und mit einem Eingangssignal von 0… 10 V kann der Hub von 0… 100 mm (am Sensor von 5… 105 mm) abgedeckt werden.

Korrekte Skalierung:

SYS RANGE =  $100$  (mm) N\_RANGE: $X$  = 120 (mm) OFFSET: $X = -5000$  (µm)

![](_page_28_Figure_6.jpeg)

**Abbildung 1 (Eingangsskalierung des Positionssensors)**

### <span id="page-28-1"></span>*5.4 Geschwindigkeitskommandos*

### <span id="page-28-2"></span>5.4.1 **VRAMP (Rampenzeit der Geschwindigkeitsvorgabe)**

![](_page_28_Picture_133.jpeg)

Die Änderungsgeschwindigkeit der externen Geschwindigkeitsvorgabe kann über diese Rampenzeit begrenzt werden. Im NC Modus sollte dieser Wert auf 10 ms gesetzt werden.

![](_page_29_Picture_0.jpeg)

![](_page_29_Picture_1.jpeg)

## <span id="page-29-0"></span>*5.5 Profilgenerator*

### <span id="page-29-1"></span>5.5.1 **VMODE (Positioniermethode)**

![](_page_29_Picture_203.jpeg)

Mit diesem Parameter kann die grundsätzliche Regelstruktur umgeschaltet werden.

- **SDD: S**troke-**D**ependent-**D**eceleration. In diesem Modus wird das "wegabhängige Bremsen" aktiviert. Dieser Modus ist der Standard Modus und für die meisten Anwendungsfälle geeignet. Beim wegabhängigen Bremsen fährt der Antrieb gesteuert zur Zielposition. Ab dem eingestellten Bremspunkt geht der Antrieb dann in die Regelung über und fährt zielgenau die gewünschte Position an. Diese Regelstruktur ist sehr robust und reagiert unempfindlich auf externe Einflüsse wie zum Beispiel schwankende Drücke. Die Geschwindigkeit ist nicht geregelt.
- **NC: N**umeric **C**ontrolled. In diesem Modus wird intern ein Positionsprofil generiert. Das System arbeitet immer geregelt und folgt dem Positionsprofil über den Nachlauffehler. Die Größe des Nachlauffehlers wird durch die Dynamik und die eingestellte Regelverstärkung bestimmt. Der Vorteil ist, dass durch die Profilvorgabe die Geschwindigkeit konstant ist (unabhängig von externen Einflüssen). Infolge der permanenten Regelung ist es notwendig, dass nicht mit 100 % Geschwindigkeit gefahren wird, da sonst ein Fehler nicht ausregelbar ist. Typisch sind 70… 80 % der maximalen Geschwindigkeit, es sind aber das Systemverhalten und besonders der Lastdruck bei der Geschwindigkeitsvorgabe zu berücksichtigen.

### <span id="page-29-2"></span>5.5.2 **ACCEL (Beschleunigung)**

![](_page_29_Picture_204.jpeg)

Vorgabe der Sollbeschleunigung im NC Modus. Die maximale Beschleunigung muss – um ein stabiles und schwingfreies Verhalten sicherzustellen – kleiner als die technisch mögliche Beschleunigung eingestellt werden. Erfahrungswerte zeigen, dass ein Faktor von 3… 5 berücksichtigt werden sollte.

#### <span id="page-29-3"></span>5.5.3 **VMAX (Maximale Geschwindigkeit im NC Modus )**

<span id="page-29-4"></span>![](_page_29_Picture_205.jpeg)

Vorgabe der maximalen Geschwindigkeit im NC Modus. Dieser Wert wird durch das Antriebssystem definiert und sollte möglichst genau (auf keinen Fall zu hoch) vorgegeben werden. Die Geschwindigkeit wird über den VELO Wert oder über die externe Geschwindigkeitsvorgabe skaliert. Das Kommando ist nur aktiv, wenn der VMODE auf NC parametriert wurde. Bei unterschiedlichen Geschwindigkeiten des Antriebs zwischen Ein- und Ausfahren muss die niedrigere Geschwindigkeit eingestellt werden.

![](_page_30_Picture_0.jpeg)

![](_page_30_Picture_1.jpeg)

## <span id="page-30-0"></span>*5.6 Parametrierung des Positionsregler*

### <span id="page-30-1"></span>5.6.1 **A (Beschleunigungszeit)**

![](_page_30_Picture_188.jpeg)

Rampenfunktion für den 1. und 3. Quadranten im SDD Mode.

Die Beschleunigungszeit für die Positionierung ist abhängig von der Richtung. A entspricht Anschluss 15 und B entspricht Anschluss 16 (bei positiver Polarität).

Üblich ist: A = Durchfluss P-A, B-T und B = Durchfluss P-B, A-T.

Für die Quadranten 2 und 4 werden die Parameter D:A und D:B als Bremswegvorgabe verwendet.

#### <span id="page-30-2"></span>5.6.2 **D (Bremsweg)**

![](_page_30_Picture_189.jpeg)

Dieser Parameter wird in mm vorgegeben<sup>3</sup>[.](#page-30-3)

Der Verzögerungsweg wird für jede Bewegungsrichtung (A oder B) eingestellt. Die Regelverstärkung wird abhängig vom Bremsweg intern berechnet. Je kürzer der Bremsweg, desto höher die Verstärkung. Im Fall von Instabilitäten sollte ein längerer Bremsweg vorgegeben werden.

Der Parameter D:S wird als Nachlaufweg beim Deaktivieren des START Signals verwendet. Nach der Deaktivierung wird eine in Relation zur Geschwindigkeit neue Zielposition (aktuelle Position plus D:S) berechnet und als Sollwert vorgegeben.

$$
G_{\text{Intern}} = \frac{SYS \_ \quad RANGE}{D_i}
$$

Die Berechnung der Regelverstärkung

![](_page_30_Picture_16.jpeg)

**ACHTUNG:** Sollte der maximale Hub (SYS\_RANGE Kommando) geändert werden, so ist auch der Bremsweg anzupassen. Andernfalls kann es zu Instabilitäten und unkontrollierten Bewegungen kommen.

<span id="page-30-3"></span><sup>3</sup> **ACHTUNG!** Bei älteren Modulen wurde dieser Parameter in % vom maximalen Hub vorgegeben. Da bei diesem Modul die Datenvorgabe auf mm umgestellt wurde, ist das Verhältnis zwischen dem Hub (SYS\_RANGE Kommando) und diesen Parametern zu berücksichtigen.

![](_page_31_Picture_0.jpeg)

![](_page_31_Picture_1.jpeg)

#### <span id="page-31-0"></span>5.6.3 **V<sup>0</sup> (Kreisverstärkung)**

![](_page_31_Picture_225.jpeg)

Dieser Parameter wird in s<sup>-1</sup> (1/s) vorgegeben.

*v*

Im NC Modus wird normalerweise nicht der Bremsweg vorgegeben, sondern die Kreisverstärkung<sup>4</sup> [.](#page-31-2) Zusammen mit den Parametern VMAX und SYS\_RANGE wird aus diesem Verstärkungswert die interne Verstärkung berechnet.

$$
D_i = \frac{V_{\text{max}}}{V_0}
$$
  
 
$$
G_{\text{Intern}} = \frac{SYS}{D_i}
$$
 Berechnung der internen Regelverstärkung

Im NC Modus wird anhand der Kreisverstärkung der Schleppfehler bei der maximalen Geschwindigkeit berechnet. Dieser Schleppfehler entspricht dem Bremsweg beim wegabhängigen Bremsen. Die Umrechnung und damit die regelungstechnisch korrekten Datenvorgaben gestalten sich relativ einfach, wenn man die hier beschriebene Beziehung berücksichtigt.

#### <span id="page-31-1"></span>5.6.4 **V0:RES (Auflösung der Kreisverstärkungseingabe)**

![](_page_31_Picture_226.jpeg)

V0:RES = 1 Die Kreisverstärkung wird in der Einheit s<sup>-1</sup> (1/s) vorgegeben.

V0:RES = 100 Die Kreisverstärkung wird in der Einheit 0,01 s<sup>-1</sup> vorgegeben<sup>5</sup>[.](#page-31-3)

![](_page_31_Picture_12.jpeg)

Diese Umschaltung auf 100 sollte nur bei sehr kleinen Werten ( $V_0$  < 4) durchgeführt werden.

<span id="page-31-2"></span><sup>4</sup> Die Kreisverstärkung wird alternativ als KV Faktor mit der Einheit (m/min)/mm definiert oder als V0 in 1/s. Die Umrechnung ist KV = V0/16,67.

<span id="page-31-3"></span><sup>&</sup>lt;sup>5</sup> Bei sehr kleinen Kreisverstärkungen kann es vorkommen, dass ein Wert im Bereich von 1 s<sup>-1</sup> bis 3 s<sup>-1</sup> eingestellt werden muss. Für diesen Fall kann dann die Auflösung der Eingabe umgeschaltet werden.

![](_page_32_Picture_0.jpeg)

![](_page_32_Picture_1.jpeg)

### <span id="page-32-0"></span>5.6.5 **PT1 (Zeitverhalten des Reglers)**

![](_page_32_Picture_191.jpeg)

Über diesen Parameter kann das Zeitverhalten des Reglers beeinflusst werden. Der hydraulische Antrieb ist relativ schwingungsanfällig, besonders wenn sehr schnelle Ventile verwendet werden. Der PT1 Filter ermöglicht ein besser gedämpftes Regelverhalten und es ist eine höhere Verstärkung einstellbar.

Voraussetzungen für den Einsatz sind: Die Eigenfrequenz des Ventils sollte gleich oder größer der Eigenfrequenz des Antriebs sein.

#### <span id="page-32-1"></span>5.6.6 **CTRL (Charakteristik der Bremsfunktion)**

![](_page_32_Picture_192.jpeg)

Mit diesem Parameter wird die Bremscharakteristik eingestellt. Im Fall von positiv überdeckten Proportionalventilen sollte die SQRT Funktion verwendet werden. Die nichtlineare Durchflussfunktion dieser Ventile wird durch die SQR[T](#page-32-2)<sup>6</sup> Funktion linearisiert.

Im Fall von Nullschnittventilen (Regelventile und Servoventile) sollte – anwendungsabhängig – die LIN oder SQRT1 Funktion verwendet werden. Die progressive Charakteristik der SQRT1 Funktion weist die bessere Positioniergenauigkeit auf, kann aber im Einzelfall auch zu längeren Positionierzeiten führen.

- **LIN:** Lineare Bremscharakteristik (Verstärkung beträgt Faktor 1).
- **SQRT1:** Wurzelfunktion für die Bremskurvenberechnung. Die Verstärkung wird um den Faktor 3 (in der Zielposition) erhöht. Dies ist die Standardeinstellung.
- **SQRT2:** Wurzelfunktion für die Bremskurvenberechnung. Die Verstärkung wird um den Faktor 5 (in der Zielposition) erhöht. Diese Einstellung sollte nur bei deutlich progressiver Durchflussfunktion des Ventils verwendet werden.

![](_page_32_Figure_13.jpeg)

#### **Abbildung 2 (Gegenüberstellung des Bremsverhaltens über den Hub oder über die Zeit)**

<span id="page-32-2"></span><sup>6</sup> Die SQRT Funktion generiert eine konstante Verzögerung und erreicht somit schneller die Zielposition. Dies wird erreicht, in dem die Verstärkung während des Bremsvorgangs erhöht wird.

![](_page_33_Picture_0.jpeg)

![](_page_33_Picture_1.jpeg)

## <span id="page-33-0"></span>*5.7 Parametrierung des Druckregler*

#### <span id="page-33-1"></span>5.7.1 **PS\_RANGE (Nominaler Systemdruck)**

![](_page_33_Picture_166.jpeg)

Über dieses Kommando wird der Arbeitsdruck, der 100 % entspricht, vorgegeben. Fehlerhafte Vorgaben führen zu einer fehlerhaften Systemeinstellung und die abhängigen Parameter können nicht korrekt berechnet werden.

#### <span id="page-33-2"></span>5.7.2 **ARATIO (Zylinderflächenverhältnis)**

![](_page_33_Picture_167.jpeg)

Das ARATIO Kommando ermöglicht eine Verrechnung der Zylinderflächen zur Kraftregelung.

Das Flächenverhältnis wird immer im Verhältnis der Flächen A zu B angegeben, wobei immer stets ein Nenner von 1000 für die Fläche B als Basiswert zu berücksichtigen ist.

Demnach entspricht eine Eingabe des Wertes A (ARATIO) von 1000 einem Verhältnis von A / B = 1000 / 1000 oder einem Flächenverhältnis von 1.

Verhältniswerte über 1 (>1) vermindern X2, ansonsten X1.

![](_page_33_Picture_168.jpeg)

### <span id="page-33-3"></span>5.7.3 **F\_OFFSET (Istwertoffset)**

![](_page_33_Picture_169.jpeg)

Dieser Parameter wird in mbar eingegeben.

Dieser Parameter addiert einen Offsetwert zum resultierenden Istwert Signal. Dies ermöglicht es, externe Differenzen zu eliminieren und somit einen Abgleich durchzuführen - beispielsweise zur Kompensation externer Kraftunterschiede (hängende Lasten, Federkräfte etc.) oder zur Anpassung der Sensoren.

![](_page_34_Picture_0.jpeg)

![](_page_34_Picture_1.jpeg)

### <span id="page-34-0"></span>5.7.4 **RA (Rampenzeiten für den Drucksollwert)**

![](_page_34_Picture_64.jpeg)

Die Rampenzeiten für den Drucksollwert werden hier in der Einheit ms festgelegt. Zwei getrennte Zeiten jeweils für Druckaufbau und Druckabbau können beschrieben werden.

![](_page_34_Figure_5.jpeg)

![](_page_35_Picture_0.jpeg)

![](_page_35_Picture_1.jpeg)

### <span id="page-35-0"></span>5.7.5 **C (PID Regelparameter)**

![](_page_35_Picture_201.jpeg)

Über diese Kommandos wird der Regler parametriert.

Die P, I und D Anteile verhalten sich genauso wie bei einem Standard PID-Regler. Der T1 Faktor ist ein Filter für den D-Anteil, um Hochfrequenzrauschen zu unterdrücken.

Über den I\_ACT Wert wird eine Schwelle programmiert, an welcher der I-Anteil aktiviert wird. Bei 0 ist er immer aktiv und es kann zu größeren Überschwingern beim Einregeln des Druckes kommen. Bei hohen Werten und einem geringen P-Anteil wird die Geschwindigkeit des Antriebs begrenzt. Der I\_ACT-Wert aktiviert den Integrator in % vom aktuellen Sollwert.

Der Integrator kann in Sonderfällen durch einen Null-Wert auf den Parameter C**:I** deaktiviert werden.

![](_page_35_Figure_8.jpeg)

![](_page_36_Picture_0.jpeg)

![](_page_36_Picture_1.jpeg)

### <span id="page-36-0"></span>*5.8 Ausgangssignalanpassung*

<span id="page-36-1"></span>5.8.1 **MIN (Kompensation der Überdeckung)**

#### <span id="page-36-2"></span>5.8.2 **MAX (Ausgangsskalierung)**

#### <span id="page-36-3"></span>5.8.3 **TRIGGER (Ansprechschwelle für den MIN Parameter)**

![](_page_36_Picture_183.jpeg)

Über diese Kommandos wird das Ausgangssignal an das Ventil angepasst. Bei den Positioniersteuerungen wird eine geknickte Volumenstromkennlinie anstelle des typischen Überdeckungssprungs verwendet. Der Vorteil ist ein besseres und stabileres Positionierverhalten. Gleichzeitig können mit dieser Kompensation auch geknickte Volumenstromkennlinien[7](#page-36-4) des Ventils angepasst werden.

![](_page_36_Picture_8.jpeg)

**ACHTUNG**: Sollten am Ventil bzw. am Ventilverstärker ebenfalls Einstellmöglichkeiten für die Totzonenkompensation vorhanden sein, so ist sicherzustellen, dass die Einstellung entweder am Leistungsverstärker oder im Modul durchgeführt wird.

Wird der MIN Wert zu hoch eingestellt, wirkt sich dies auf die minimale Geschwindigkeit aus, die dann nicht mehr einstellbar ist. Im extremen Fall führt dies zu einem Oszillieren um die geregelte Position.

![](_page_36_Figure_11.jpeg)

<span id="page-36-4"></span><sup>7</sup> Verschiedene Hersteller haben Ventile mit definierter geknickter Kennlinie: z. B. einen Knick bei 40 oder bei 60 % (korrespondierend mit 10 % Eingangssignal) des Nennvolumenstroms. In diesem Fall ist der TRIGGER Wert auf 1000 und der MIN Wert auf 4000 (6000) einzustellen.

Bei Einsatz von Nullschnittventilen bzw. leicht unterdeckten Ventilen ist die Volumenstromverstärkung im Nullbereich (innerhalb der Unterdeckung) doppelt so hoch wie im normalen Arbeitsbereich. Dies kann zu Schwingungen bzw. einem nervösen Verhalten führen. Um dies zu kompensieren, sind der TRIGGER Wert auf ca. 200 und der MIN Wert auf 100 einzustellen. Dadurch wird die Verstärkung im Nullpunkt halbiert und es kann oft eine insgesamt höhere Verstärkung eingestellt werden.

![](_page_37_Picture_0.jpeg)

![](_page_37_Picture_1.jpeg)

### <span id="page-37-0"></span>5.8.4 **OFFSET (Ausgangsoffset)**

![](_page_37_Picture_127.jpeg)

Dieser Parameter wird in 0,01 % Einheiten eingegeben.

Der Offsetwert wird am Ausgang zum Stellsignal addiert. Mit diesem Parameter können Nullpunktverschiebungen des Stellgliedes (Ventil) kompensiert werden.

#### <span id="page-37-1"></span>5.8.5 **SIGNAL:U (Typ und Polarität des Ausgangssignals)**

![](_page_37_Picture_128.jpeg)

Über dieses Kommando wird der Typ des Ausgangssignals (Strom / Spannung und die Polarität $^8$  $^8$ ) definiert.

Differenzausgang ± 100 % entspricht ± 10 V (0... 10 V an PIN 15 und PIN 16). Stromausgang: ± 100 % entspricht 4… 20 mA (PIN 15 zu PIN 12). 12 mA ist die neutrale Stellung (U = 0 %, das Ventil sollte in Mittelstellung sein).

![](_page_37_Picture_10.jpeg)

STROMAUSGANG: Ein Ausgangsstrom von << 4 mA signalisiert, dass ein Fehler vorliegt bzw. das Modul keine Freigabe hat. Es ist darauf zu achten, dass das Ventil bei < 4 mA abschaltet (falls dies nicht der Fall ist, sollte das EOUT Kommando verwendet werden, um ein definiertes Ausgangssignal zu generieren).

<span id="page-37-2"></span><sup>8</sup> Das bisherige POL Kommando entfällt, da das SIGNAL Kommando universeller für alle Module einsetzbar ist.

![](_page_38_Picture_1.jpeg)

## <span id="page-38-0"></span>*5.9 Sonderkommandos*

### <span id="page-38-1"></span>5.9.1 **Driftkompensation und Feinpositionierung**

Die Feinpositionierung bzw. Driftkompensation kommt dann zum Einsatz, wenn externe Einflüsse eine ausreichend genaue Positionierung verhindern.

Mit dieser Zusatzfunktion ist vorsichtig umzugehen, da es bei einem nicht geeigneten Systemverhalten oder bei falscher Parametrierung zu dem "limit cycling<sup>[9](#page-38-2)"</sup> kommen kann.

Welche Positionsfehler können im System auftreten, die durch diese Funktion kompensiert werden können? [10](#page-38-3)

- 1. Nullpunktfehler im Ventil. Infolge dieses Fehlers kommt es zu einem konstanten Offset (Fehler) zwischen Sollposition und Istposition und somit zu einer Stellgröße, die den Nullpunktfehler ausgleicht, damit die Achse stehen bleiben kann.
- 2. Nullpunktfehler infolge der Temperaturänderungen. Es gilt das Gleiche wie unter Punkt 1, mit dem Unterschied, dass sich der Fehler über die Zeit (Temperatur) ändert.
- 3. Positionsfehler infolge externer Kräfte. Da alle Regel- und Servoventile eine typische Druckverstärkungscharakteristik aufweisen, muss - im Fall von externen Kräften - ein Stellsignal zur Kompensation dieser Kräfte generiert werden. Dieses Signal hat einen typischen Bereich von +/- 2… 3 %. Gegenüber den Punkten 1 und 2 ist dieser Einfluss prozessabhängig und kann von Zyklus zu Zyklus variieren.

#### Wie arbeitet die Feinpositionierung / Driftkompensation?

Die Funktion sollte erst aktiviert werden (sich selbst erst aktivieren), wenn die Positionierachse nahe der Zielposition ist. Der Driftkompensator generiert ein sich langsam änderndes Ausgangssignal wodurch die oben genannten Fehler kompensiert werden. Um Instabilitäten zu vermeiden, ist die Funktion über die Deaktivierungsschwelle zu deaktivieren (DC:DV).

#### **Driftkompensation** (Kompensation von quasi statischen Positionsfehlen)

Durch die Driftkompensation werden die Fehler unter Punkt eins und Punkt zwei kompensiert.

#### **Feinpositionierung** (Allgemeine Driftkompensation)

Durch die Feinpositionierung werden die Fehler unter Punkt drei kompensiert. Je nach Anwendung kann diese Funktion aber auch zur Kompensation aller oben beschriebenen Fehlerursachen eingesetzt werden.

#### **Positioniermodule ohne Feldbusschnittstelle:**

Bei diesen Modulen ist nur die Funktion der Feinpositionierung implementiert. D. h., die Steuerung findet nur über die Parameter der Driftkompensation statt.

<span id="page-38-2"></span><sup>9</sup> Das "limit cycling" ist ein permanentes Schwingen um die Zielposition herum. Die wesentlichen Ursachen hierfür sind Haftreibung und Effekte durch die Ventilhysterese. Durch die richtige Parametrierung kann dies vermieden werden, unter der Rahmenbedingung, dass die gewünschte Genauigkeit nicht erreicht wird. In diesem Fall ist das hydraulische System der begrenzende Faktor der Genauigkeit.

<span id="page-38-3"></span><sup>&</sup>lt;sup>10</sup> Dies betrifft in erster Linie Nullschnitt Regelventile und Servoventile.

![](_page_39_Picture_0.jpeg)

![](_page_39_Picture_1.jpeg)

#### **Positioniermodule mit Feldbusschnittstelle:**

Bei diesen Modulen kann die Driftkompensation (für statische Fehler) und die Feinpositionierung (für dynamische Fehler) eingesetzt werden. Neben der Steuerung über die Parameter sind drei Steuerbits über den Feldbus verfügbar.

- **DC\_ACTIVE**: Generelle Aktivierung der Funktionen Driftkompensation und Feinpositionierung<sup>[11](#page-39-1)</sup>.
- **DC\_FEEZE**: Einfrieren des statischen Kompensationswertes.
- **F\_POS**: Aktivierung der Feinpositionierung.

#### **Typische Einstellung:**

Hat das Regelventil eine Druckverstärkung von z. B. 2,5 %, so ist die Aktivierungsschwelle im Bereich von 3… 5 % (DC:AV 300… 500) zu parametrisieren.

Hat das Ventil eine Hysterese bzw. gibt es eine Haftreibung im Bereich von 0,5 %, so ist die Deaktivierungsschwelle auf einen Wert von 0,7… 1,0 % (DC:DV 70… 100) einzustellen. Je kleiner dieser Wert eingestellt werden kann, umso genauer ist der Positioniervorgang.

Die Stellbereichsbegrenzung des Integrators (DC:CR) wird normalerweise auf den gleichen Wert wie DC:AV eingestellt. Die Stellbereichsbegrenzung ist notwendig, um lange Einschwingzeiten zu verhindern.

Die Integrationszeit muss in der Regel experimentell ermittelt werden. Dabei sollte man mit größeren Zeiten (1500 ms) beginnen und diese dann Schritt für Schritt verringern. Kommt es zu Überschwingern bzw. zum "limit cycling", so sind die eingestellten Zeiten zu klein.

#### <span id="page-39-0"></span>**5.9.1.1 DC:AV (Feinpositionierung, äußere Schwelle)**

- **5.9.1.2 DC:DV (Feinpositionierung, innere Schwelle)**
- **5.9.1.3 DC:I (Feinpositionierung, Integrationszeit)**
- **5.9.1.4 DC:CR (Feinpositionierung, Stellbereichsgrenze)**

![](_page_39_Picture_231.jpeg)

- DC:AV Mit diesem Parameter (AV = activation value) wird bestimmt, ab welchem Arbeitspunkt die Feinpositionierung aktiviert ist.
- DC:DV Mit diesem Parameter (DV = deactivation value) wird bestimmt, ab welchem Arbeitspunkt die Feinpositionierung deaktiviert ist. Steht dieser Wert auf null, so wird immer versucht, die bestmögliche Positioniergenauigkeit zu erreichen (kein Positionierfehler). Dies kann das "limit cycling" hervorrufen. Normalerweise sollte dieser Parameter auf eine Genauigkeit eingestellt werden, die zu akzeptablen Ergebnissen führt.
- DC:I Mit diesem Parameter wird die Integrationszeit eingestellt. Das heißt, je kleiner dieser Wert ist, umso schneller wird der Positionsfehler ausgeregelt. Zu kleine Werte verstärken das "limit cycling".
- DC:CR Mit diesem Parameter (CR = control range) wird der Stellbereich der Feinpositionierung begrenzt.

<span id="page-39-1"></span><sup>11</sup> Die statische Driftkompensation zur Nullpunkteinstellung inkl. dem Einfrieren des Kompensationswertes sollte immer als erstes durchgeführt werden. Nur so lässt sich das Überfahren der Zielposition verhindern bzw. minimieren.

![](_page_40_Picture_0.jpeg)

![](_page_40_Picture_1.jpeg)

#### <span id="page-40-0"></span>5.9.2 **AINMODE**

Der AINMODE schaltet zwischen den beiden Modi EASY und MATH um. Im EASY Zustand (ist DEFAULT) wird die einfachere anwendungsorientierte Skalierung der analogen Signaleingänge unterstützt.

Im MATH Modus ist die freie Skalierbarkeit über eine lineare Gleichung möglich. Dieser Modus kann z. B. bei bekannten Eingangsskalierungen (Kompatibilitätsmodus) verwendet werden.

![](_page_40_Picture_5.jpeg)

ACHTUNG: Die Umschaltung kann nur manuell im Terminal durchgeführt werden. Nach dem Zurückschalten in den EASY Mode sollten als Erstes DEFAULT Daten geladen werden.

#### <span id="page-40-1"></span>**5.9.2.1 AINMODE (Umschaltung der Signalskalierung)**

![](_page_40_Picture_239.jpeg)

Über dieses Kommando wird die Art der Eingangsskalierung umgeschaltet.

#### **5.9.2.2 AIN (Skalierung der analogen Eingänge)**

![](_page_40_Picture_240.jpeg)

Über dieses Kommando können die analogen Eingänge individuell skaliert werden. Dieses Kommando steht für die Eingänge W (Sollwert), X (Istwert) und V (Geschwindigkeitsbegrenzung) zur Verfügung Zur Skalierung wird die lineare Gleichung verwendet.

$$
Output = \frac{a}{b} (Input - c)
$$

Der "C" Wert ist der Offset (z. B. um die 4 mA bei einem 4... 20 mA Eingangssignal zu kompensieren). Dieser Wert wird in Prozent angeben. Die Variablen *A* und *B* definieren den Verstärkungsfaktor, mit dem der Signalbereich auf 100 % skaliert wird (z. B. 1,25 bei 4… 20 mA Eingangssignal, per Werkseinstellung parametriert durch A=1250 und B=1000). Diese beiden Werte sind einheitenlos. Mit *X* wird von Spannungs- auf Stromsignal umgeschaltet und der interne Messwiderstand aktiviert.

Der Verstärkungsfaktor errechnet sich, indem man den nutzbaren Bereich (*A*) ins Verhältnis zum real genutzten Bereich (*B*) setzt. Nutzbar sind 0… 20 mA, was für (*A*) einen Wert von **20** ergibt. Genutzt werden 4… 20 mA, was für (*B*) einen Wert von **16** (20-4) ergibt. Nicht genutzt werden 0… 4 mA, was beim Bereich von 20 mA einem Offset von 20 % und somit einem Wert von **2000** für (*C*) entspricht. Zuletzt (*X*) umschalten auf **C**. Das Kommando sähe also wie folgt aus: AIN:I 20 16 2000 C bzw. AIN:I 1250 1000 2000 C.

![](_page_41_Picture_0.jpeg)

![](_page_41_Picture_1.jpeg)

#### **Typische Einstellungen:**

![](_page_41_Picture_184.jpeg)

### <span id="page-41-0"></span>5.9.3 **ST (Status Report)**

Bei Eingabe dieses Kommandos im Terminal Fenster wird eine Statusmeldung über digitale Ein- und Ausgangssignale zurückgegeben, also die Feldbuskommunikation und den Enable Eingang. Die Meldung sieht dann beispielsweise folgendermaßen aus:

>ST

![](_page_41_Picture_185.jpeg)

Im Parametriermodus ist die Beschreibung angepasst:

>ST control word: 1100 0000 / 1000 0000 status word: 1000 0000 / 0101 1111 position setpoint 1: 570 speed setpoint 1: 2000 parameter value: 1770 parameter address: 2070 pressure setpoint: 0 Enable: enabled

![](_page_42_Picture_0.jpeg)

![](_page_42_Picture_1.jpeg)

### <span id="page-42-0"></span>5.9.4 **PROCESS DATA (Monitoring)**

![](_page_42_Picture_166.jpeg)

Die Prozessdaten sind die variablen Größen, die im Monitor oder im Oszilloskop kontinuierlich beobachtet werden können.

![](_page_43_Picture_0.jpeg)

![](_page_43_Picture_1.jpeg)

## <span id="page-43-0"></span>6 Anhang

## <span id="page-43-1"></span>*6.1 Überwachte Fehlerquellen*

Folgende mögliche Fehlerquellen werden bei SENS = ON/AUTO fortlaufend überwacht:

![](_page_43_Picture_199.jpeg)

![](_page_43_Picture_6.jpeg)

**Achtung**: Einstellung des EOUT Kommandos beachten. Änderungen beeinflussen das Verhalten.

### <span id="page-43-2"></span>*6.2 Fehlersuche*

Ausgegangen wird von einem betriebsfähigen Zustand und vorhandener Kommunikation zwischen Modul und dem WPC-300. Weiterhin ist die Parametrierung zur Ventilansteuerung anhand der Ventildatenblätter eingestellt.

Zur Fehleranalyse kann der RC Modus im Monitor verwendet werden.

![](_page_43_Picture_11.jpeg)

**ACHTUNG:** Wenn mit dem RC (Remote Control) Modus gearbeitet wird, sind alle Sicherheitsaspekte gründlich zu prüfen. In diesem Modus wird das Modul direkt gesteuert und die Maschinensteuerung kann keinen Einfluss auf das Modul ausüben.

![](_page_43_Picture_200.jpeg)

![](_page_44_Picture_0.jpeg)

![](_page_44_Picture_1.jpeg)

![](_page_44_Picture_305.jpeg)

<span id="page-44-0"></span><sup>12</sup> Das Stabilitätskriterium der hydraulischen Achse ist dabei zu berücksichtigen.

![](_page_45_Picture_0.jpeg)

![](_page_45_Picture_1.jpeg)

## <span id="page-45-0"></span>7 Profibus Schnittstelle

### <span id="page-45-1"></span>*7.1 Profibus Funktionen*

Das Profibus-Modul unterstützt alle Baudraten von 9,6 kbit/s bis 12 Mbit/s. Die Baudratenerkennung erfolgt automatisch. Das Modul realisiert den vollständigen Funktionsumfang eines Profibus-DP Slaves gemäß IEC 61158. Die Profibus Stationsadresse kann über ein entsprechendes Kommando durch ein Terminal Programm und der Bediensoftware WPC-300 eingestellt werden. Eine Diagnose LED zeigt den Online-Betrieb an einem Profibussystem.

### <span id="page-45-2"></span>*7.2 Installation*

Es muss ein geschirmter typischer Profibus-Stecker (9-polig) verwendet werden (eventuell mit internen Abschlusswiderständen).

Jedes Profibus Segment muss am Anfang und am Ende mit einem aktiven Busabschluss versehen werden.

Der Abschluss besteht aus einer Widerstandskombination, die in allen gängigen Profibus Steckern bereits integriert ist und bei Bedarf durch einen Schiebeschalter zugeschaltet wird. Der Busabschluss benötigt für die korrekte Funktion eine 5 Volt Versorgungsspannung, die das Modul am Pin 6 der D-Sub Buchse bereitstellt.

Der Schirm des Profibus Kabels ist an den dafür vorgesehenen Kontaktschellen im Profibus Stecker aufzulegen.

### <span id="page-45-3"></span>*7.3 Gerätestammdatei (GSD)*

Bei PROFIBUS-DP werden die Leistungsmerkmale des Moduls in Form einer Gerätestammdatendatei dokumentiert und den Anwendern zur Verfügung gestellt. Aufbau, Inhalt und Kodierung dieser Gerätestammdaten (GSD) sind standardisiert. Sie ermöglichen die komfortable Projektierung beliebiger DP-Slaves mit Projektierungsgeräten verschiedener Hersteller.

Die GSD - Daten werden von einer PROFIBUS - Master – Konfigurationssoftware gelesen und entsprechende Einstellungen in den Master übertragen.

Gleichfalls enthalten ist die Identnummer des Profibusknotens. Sie wird benötigt, damit ein Master ohne signifikanten Protokolloverhead die Typen der angeschlossenen Geräte identifizieren kann.

Die GSD – Datei ist übers Internet erhältlich.

Adresse [http://www.w-e-st.de/files/software/hms\\_1810.gsd](http://www.w-e-st.de/files/software/hms_1810.gsd) Datei: **hms\_1810.gsd**

In der Einstellung notwendig benötigter Übertragungsbytes werden 16 Bytes (8 Words konsistent) als IN/OUT Variablen benötigt.

![](_page_46_Picture_0.jpeg)

![](_page_46_Picture_1.jpeg)

## <span id="page-46-0"></span>*7.4 Beschreibung der Profibusschnittstelle*

Bei den Positionen wird mit einer Auflösung von 1 µm gearbeitet (unabhängig von der realen Sensorauflösung), max. 0x989680 (10.000.000). Die Sollposition wird durch den Parameter STROKE begrenzt. Die Geschwindigkeit wird mit einem Wertebereich bis 0x3fff für 100 % vorgegeben. Die Auflösung der Drucksignale beträgt 0,1 bar.

Die Parametrierung über den Bus wird extra beschrieben im nachfolgenden Kapitel. Die Steuerung des Moduls erfolgt über ein **Steuerwort** mit folgenden Bits:

- **ENABLE:** allgemeine Freigabe des Systems.
- **START:** Bei steigender Flanke wird die aktuelle Sollposition übernommen, bei deaktiviertem START wird das System über eine Bremsrampe angehalten, falls die Sollposition noch nicht erreicht wurde
- **UNITS:** Umschaltung der Druckparameter über den Profibus. Für Anwendungen kompatibel zu älteren Modulen kann die Vorgabe in % (0… 0x3fff) erfolgen (=0). Alternativ ist die Ein- und Ausgabe auch in der Einheit 0,1 bar möglich (=1).
- **DIRECT:** Die Sollposition wird direkt (also nicht nur bei steigender Flanke vom START-Signal) übernommen. **START** muss aktiviert sein.
- **HAND:A / HAND:B:** Sollwerte zum manuellen Fahren der Achse. **START** muss deaktiviert sein.
- **PQ\_ACTIVE:** aktiviert die Druckbegrenzung für die entsprechende Achse.
- **PQ\_INVERSE:** Umkehrung der Regelrichtung für die Druckbegrenzungsregelung (Ein- / Ausfahren).
- **PQ\_SET**: Umschaltung zwischen zwei PID Parametersätzen für die Druckregelung.
- **DC\_ACTIVE:** aktiviert die Driftkompensator für die teilnehmenden Achsen.
- **DC\_FREEZE:** speichert den Wert aus der Driftkompensation als Offset.
- **F\_POS:** Aktiviert die Feinpositionierung.

#### **Sollwerte:**

- **Sollposition:** Position, die nach "START" angefahren wird. (Auflösung 1 µm). Die zweite Position ist für den *Eil- Schleichgang Betrieb*.
- •
- **Geschwindigkeit:** 0x3fff entspricht 100 %. Die Handgeschwindigkeit wird damit ebenfalls begrenzt. Der zweite Geschwindigkeitswert aktiviert den *Eil-Schleichgang Betrieb*.
- •
- **Solldruck:** Auflösung 0,1 bar oder für 0… 100 % = 0… 0x3fff.

![](_page_47_Picture_0.jpeg)

![](_page_47_Picture_1.jpeg)

#### **Rückgemeldet werden Statuswörter und die aktuelle Positionen:**

![](_page_47_Picture_191.jpeg)

#### • **Sollposition:** Profibus Vorgabe (SDD Modus) oder die berechnete Position des NC Generators (NC Modus).

- **Istposition**: entspricht der aktuellen Position des Sensors (Auflösung 0,001 mm).
- **Differenzdruck:** Druck (X1- X2) unter Berücksichtigung des Zylinderflächenverhältnisses.

![](_page_48_Picture_0.jpeg)

![](_page_48_Picture_1.jpeg)

## <span id="page-48-0"></span>*7.5 VORGABE vom PROFIBUS*

## <span id="page-48-1"></span>7.5.1 **Sollwert Übersicht**

Es werden insgesamt 16 Datenbytes zu den Modulen gesendet.

![](_page_48_Picture_230.jpeg)

![](_page_49_Picture_0.jpeg)

![](_page_49_Picture_1.jpeg)

### <span id="page-49-0"></span>7.5.2 **Definition Steuerwort**

![](_page_49_Picture_206.jpeg)

![](_page_49_Picture_207.jpeg)

![](_page_50_Picture_0.jpeg)

![](_page_50_Picture_1.jpeg)

## <span id="page-50-0"></span>*7.6 DATEN zum PROFIBUS*

## <span id="page-50-1"></span>7.6.1 **Istwert Übersicht**

Es werden insgesamt 16 Bytes vom Modul zum Profibus (zur Steuerung) gesendet.

#### **7.6.1.1 Tabelle für den Positionsregler (ohne Druckbegrenzungsregler)**

![](_page_50_Picture_187.jpeg)

![](_page_51_Picture_0.jpeg)

![](_page_51_Picture_1.jpeg)

### **7.6.1.2 Tabelle für den Positionsregler (mit Druckbegrenzungsregler)**

![](_page_51_Picture_208.jpeg)

![](_page_52_Picture_0.jpeg)

![](_page_52_Picture_1.jpeg)

### **7.6.1.3 Tabelle für den Druckregler / Druckbegrenzungsregler ohne Positionsregelung**

![](_page_52_Picture_183.jpeg)

\* Bei diesem Differenzdruck werden die Flächen schon berücksichtigt.

![](_page_53_Picture_0.jpeg)

![](_page_53_Picture_1.jpeg)

### <span id="page-53-0"></span>7.6.2 **Definition Statuswort**

![](_page_53_Picture_180.jpeg)

![](_page_53_Picture_181.jpeg)

![](_page_54_Picture_0.jpeg)

![](_page_54_Picture_1.jpeg)

## <span id="page-54-0"></span>*7.7 Parametrierung über den Profibus*

#### <span id="page-54-1"></span>7.7.1 **Wie wird diese Funktion verwendet?**

Steuerung:

*PARAMODE*: Aktiviert den Parametriermodus (**nur möglich wenn 2. Profilsegment nicht aktiv**) *PARAINDEX:* Index/Adresse des zu ändernden Parameters einstellen. *PARAVALUE*: Neuen Parameterwert zur Übertragung einstellen.

*PARAVALID*: Parameter und Index werden bei steigender Flanke gesendet.

#### Rückmeldung:

*PARAACTIVE*: Parametriermodus wurde aktiviert (**kein Eil-Schleichgang möglich**)

*PARAREADY*: Parameterwert wurde erfolgreich übertragen.

Verfügbare Parameter mit ihrem jeweiligen Index finden sich in der nachfolgenden Tabelle.

![](_page_55_Picture_0.jpeg)

![](_page_55_Picture_1.jpeg)

### <span id="page-55-0"></span>7.7.2 **Parameterliste**

![](_page_55_Picture_173.jpeg)

![](_page_56_Picture_0.jpeg)

![](_page_56_Picture_1.jpeg)

## <span id="page-56-0"></span>8 Notizen